#### **BAB III**

#### **METODE PENGEMBANGAN PERANGKAT LUNAK**

#### **3.1 Rancangan Pengembangan**

Pengembangan layanan KRS Online ini menggunakan metode SDLC (*Software Development Life Cycle*) untuk mempermudah pengerjaan pembuatan aplikasi. Metode yang kami gunakan adalah metode SDLC dengan model RAD (*Rapid Application Development*). Penulis menggunakan model ini dengan alasan bisa membangun perangkat lunak dengan waktu singkat, karena hanya mengembangkan layanan yang sudah ada sebelumnya. Namun, tetap mempertahankan kualitas. Rancangan pengembangan aplikasi KRS Online ini dapat dilihat pada Gambar 3.1 Rancangan Pengembangan.

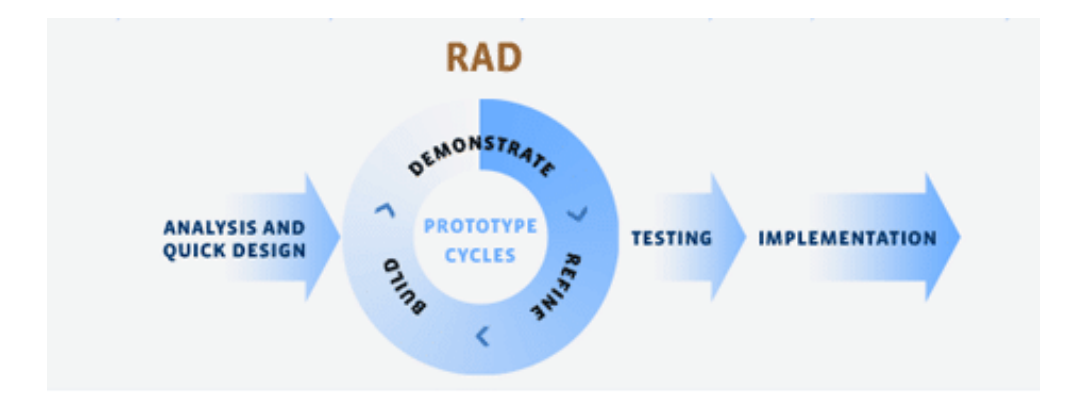

#### **Gambar 3. 1** Rancangan Pengembangan

Penulis hanya cukup menganalisa layanan portal mahasiswa yang sudah ada dalam bentuk *website*, lalu merancang ulang dalam bentuk aplikasi agar tampilan lebih menarik dan cocok untuk *smartphone*. Setelah merancang ulang, penulis lalu membuat *code* untuk menjalankan fitur dan membuat *web service* guna menghubungkan ke *database*. Setelah selesai, penulis menguji coba aplikasi ini untuk nantinya diimplementasikan dan diunggah ke Google Play Store.

#### **3.2 Software Architecture**

Untuk membuat suatu aplikasi perlu adanya sebuah arsitektur untuk mengetahui alur sistem aplikasi. *Software Architecture* ialah pernyataan-pernyataan untuk menjelaskan bagian dari aplikasi dan fitur-fitur yang ada pada bagian tersebut. *Software Architecture* menjelaskan secara runtut, mulai perhinggaan-

perhinggaan, sampai antarmuka pada komponen-komponen tersebut. Arsitektur sendiri dikenal sebagai rancangan atau *design* fisik dari sistem tersebut, maka dibutuhkan planning tepat dalam pengembangannya. (Krafzig et al, 2004). *Software Architecture* aplikasi KRS Online ini dapat dilihat pada Gambar 3.2 *Software Architecture*.

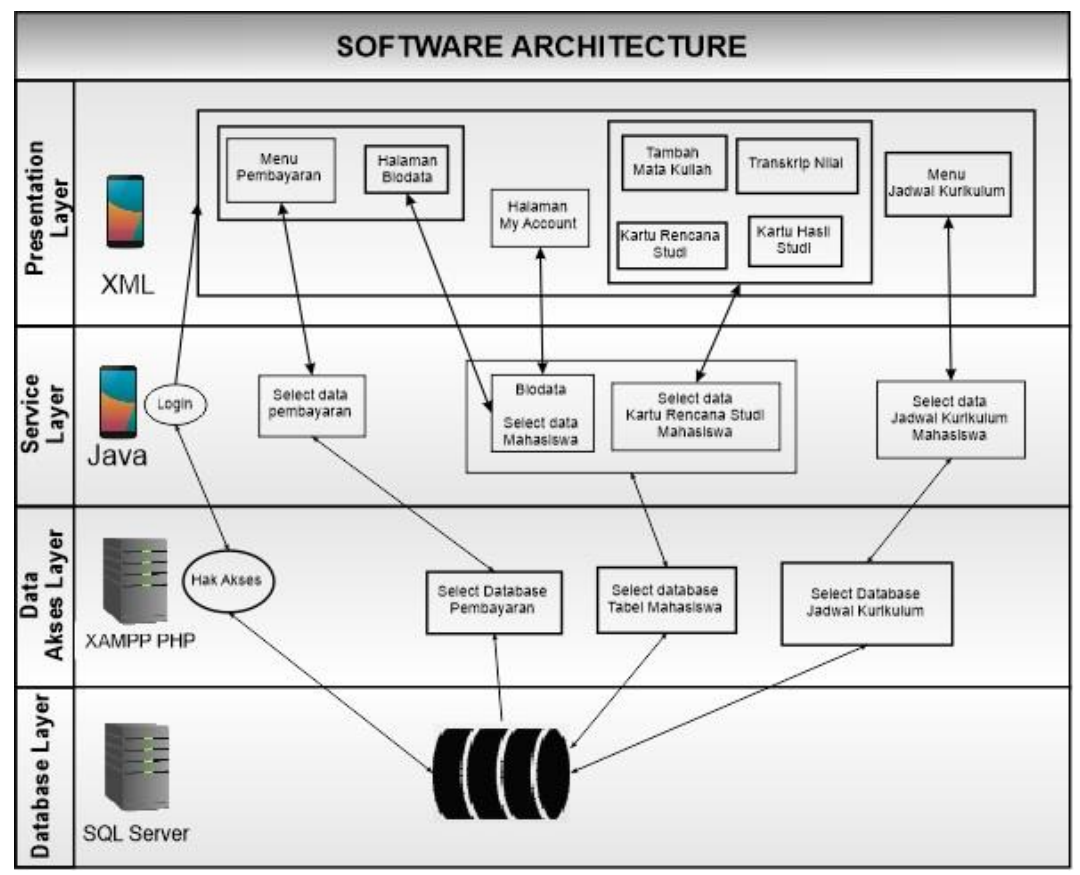

**Gambar 3. 2** *Software Architecture*

Aplikasi ini memiliki 4 *layers* pada *architecture*-nya, antara lain *Presentation Layer* yang berfungsi sebagai interaksi secara langsung kepada pengguna. Selanjutnya ada *Service Layer* yang berfungsi untuk membuat tampilan agar dapat dijalankan. Ketiga ada Data Akses *Layer* berguna untuk menghubungkan aplikasi dengan *database*, *layer* ini merupakan *server* dengan bahasa pemrograman PHP. Terakhir *Database Layer* yang berfungsi menyimpan data yang akan ditampilkan di aplikasi. Untuk *server* datanya, penulis menggunakan aplikasi XAMPP. Alasan utamanya adalah kecepatan untuk memuat daya dan *software* ini *multiplatform* yang dapat digunakan di semua sistem operasi.

## **3.3** *Use Case Diagram*

*Use Case* pada aplikasi ini hanya melibatkan satu aktor yaitu *user* atau mahasiswa. Dimana *user* yang paling banyak berperan dalam pengoperasian aplikasi ini. Sedangkan *server* sendiri dikendalikan oleh admin. Gambar 3.3 *Use Case Diagram* akan menjelaskan *Use Case* dari aplikasi KRS Online.

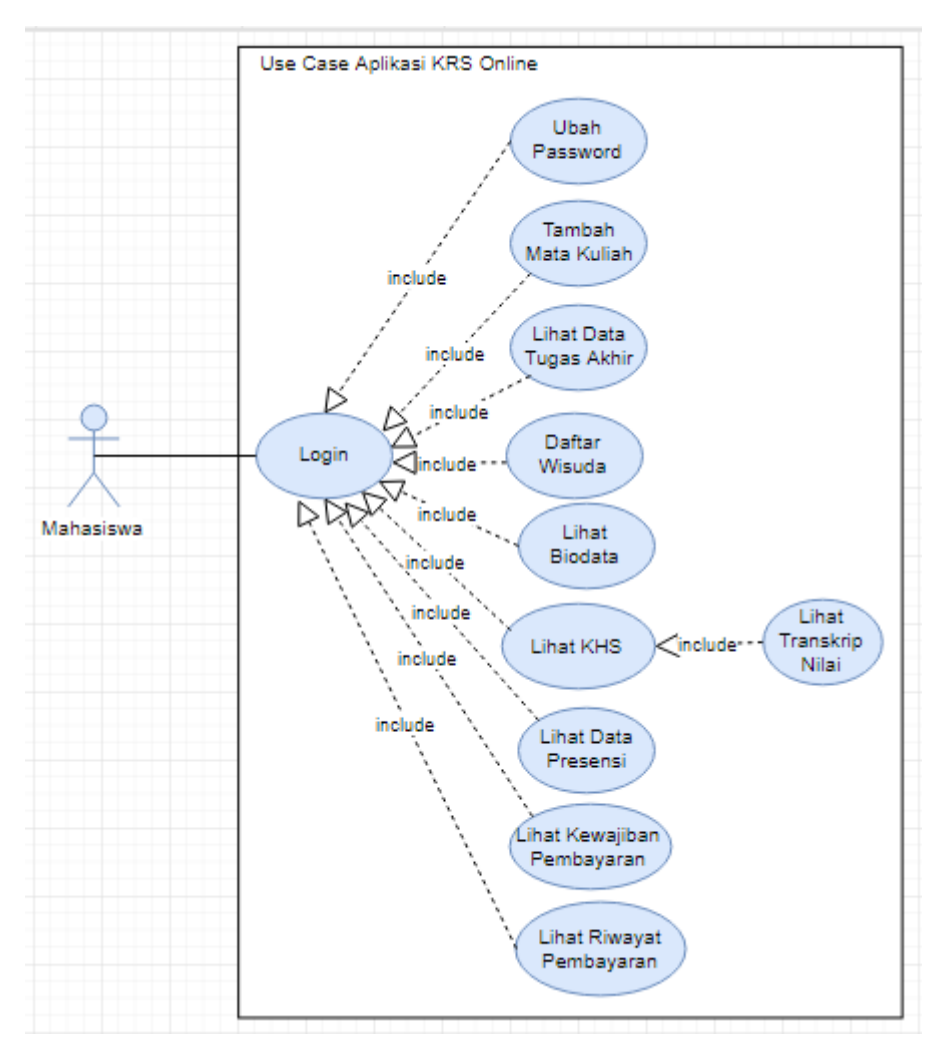

**Gambar 3. 3** *Use Case Diagram*

Dalam *Use Case Diagram* tersebut memperlihatkan bahwa untuk menuju atau menggunakan fitur-fitur yang ada dalam aplikasi ini, *user* atau mahasiswa harus *login* terlebih dahulu. Lalu untuk melihat hasil transkrip nilai harus masuk dalam halaman KHS terlebih dahulu.

## *3.4 Entity Relationship Diagram*

Dalam *Entity Relationship Diagram* berfungsi menjelaskan hubungan data dalam *database* sehingga dapat ditampilkan pada aplikasi KRS Online ini. Lihat pada gambar 3.4 *Entity Relationship Diagram* agar lebih jelasnya.

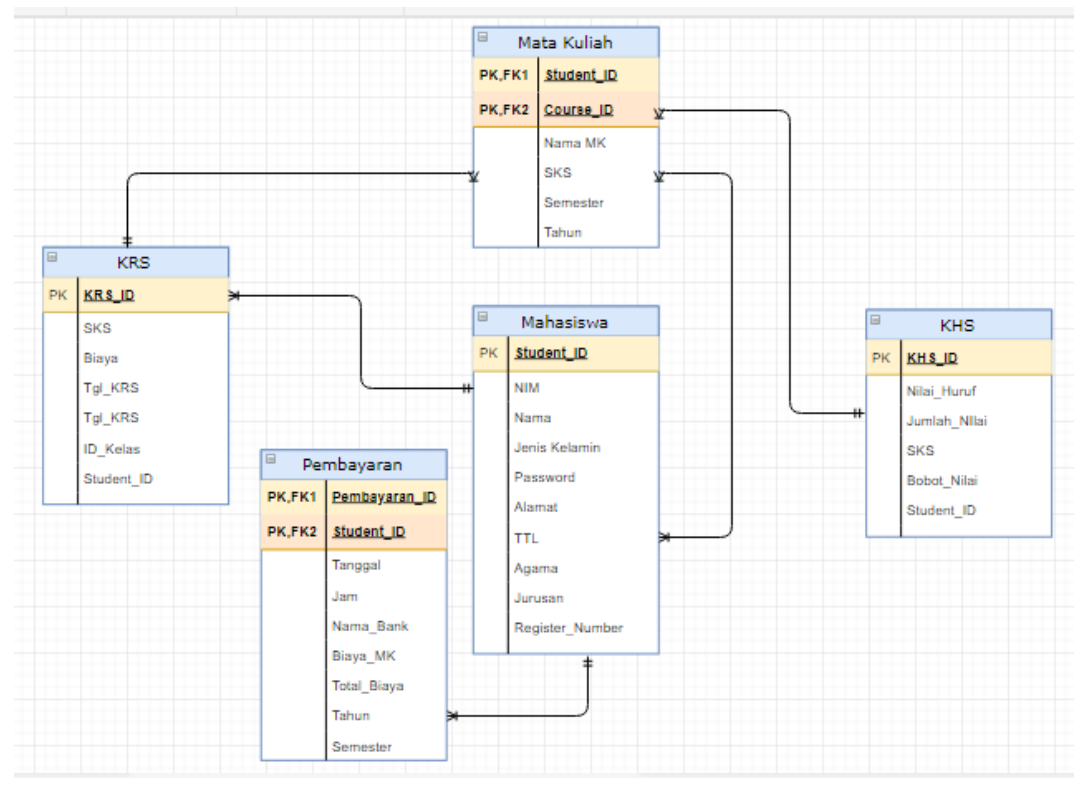

**Gambar 3. 4** *Entity Relationship Diagram*

Pada *diagram* ini dijelaskan bahwa untuk menghubungkan semua data perlu menggunakan Student\_ID. Student\_ID sendiri berbeda dengan NIM, karena Student\_ID itu merupakan ID yang dibuat berdasarkan urutan di daftar *database*. Kebanyakan hubungan antar *table* menggunakan *one to many*. Penulis ambil contoh *table* Mahasiswa dan *table* Pembayaran. Pada gambar terlihat *one to many* yang mana mahasiswa ke pembayaran yang artinya satu mahasiswa dapat melakukan banyak pembayaran. Jadi, dapat disimpulkan bahwa semua data saling berkaitan satu sama lain.

## **3.5 Activity Diagram**

Diagram ini menggambarkan proses tiap fitur dalam aplikasi KRS Online. Mahasiswa menjadi salah satu aktor dalam *activity* ini. Penulis hanya menunjukkan beberapa *activity* yang dianggap paling penting seperti, Tambah Mata Kuliah, Lihat daftar KRS, Lihat KHS, Lihat Transkrip Nilai, dan Lihat Kewajiban Bayar.

#### a) Tambah Mata Kuliah

Diagram ini menggambarkan proses *user* atau mahasiswa untuk melakukan tambah mata kuliah pada aplikasi ini. Terlihat bahwa untuk melakukan tambah mata kuliah, *user* perlu melakukan *login* menggunakan akun yang dimiliki. Jika NIM atau *Password* salah atau tidak cocok, maka akan muncul peringatan bahwa NIM dan *Password* salah dan *user* harus melakukan *login* lagi hingga dapat masuk ke menu utama. Agar lebih jelas lihat gambar 3.5 *Activity Diagram* Tambah Mata Kuliah

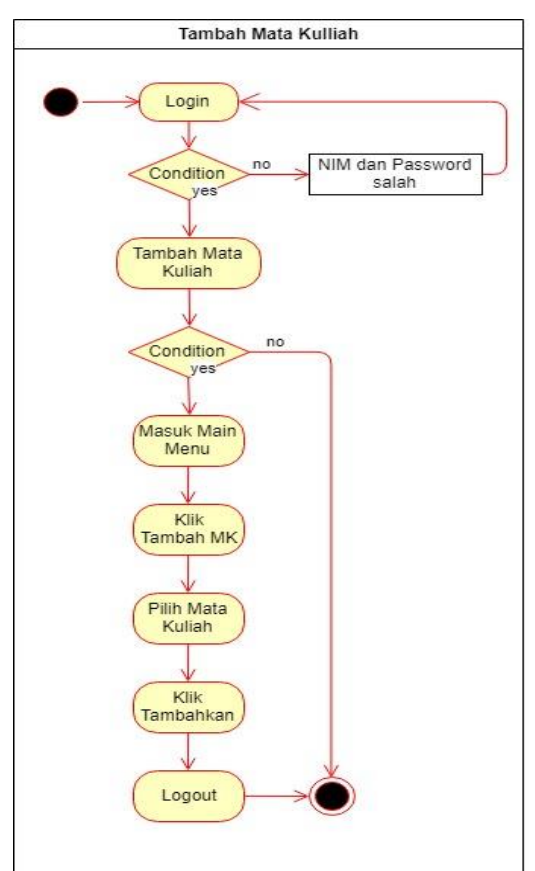

**Gambar 3. 5** *Activity Diagram* Tambah Mata Kuliah

# b) Lihat daftar KRS

Dalam diagram ini menggambarkan proses *user* untuk melihat daftar KRS yang sebelumnya sudah ditambahkan dari tambah mata kuliah. Untuk dapat masuk ke menu KRS, *user* harus melakukan *login* terlebih dahulu dengan menggunakan akun *user*. Lihat gambar 3.6 *Activity Diagram* Lihat KRS*.*

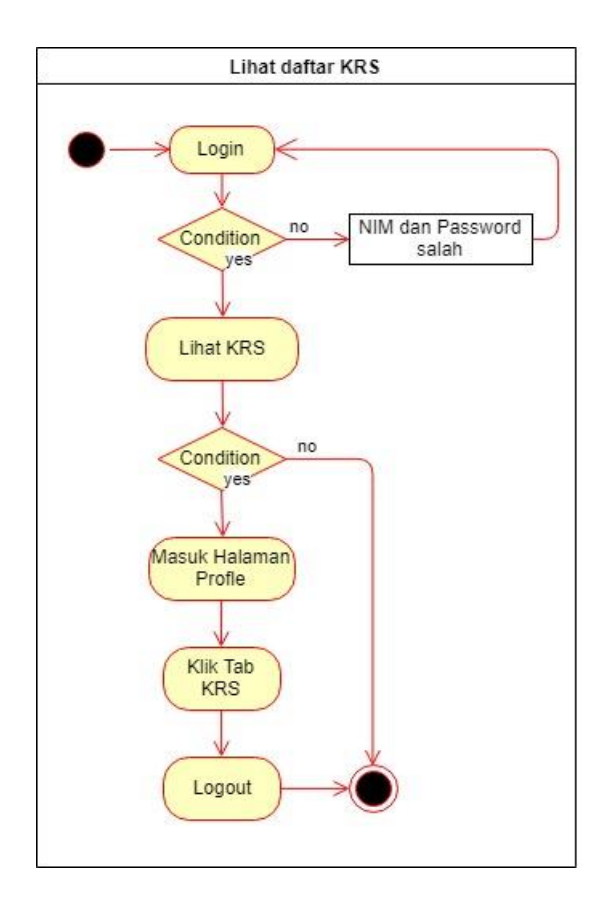

**Gambar 3. 6** *Activity Diagram* Lihat KRS

# c) Lihat KHS

Activtiy Diagram Lihat KHS menggambarkan proses *user* melihat KHS pada aplikasi ini. Agar dapat melihat KHS *user* harus melakukan *login* dengan akun yang dimiliki. Lalu menuju halaman Profile dengan mengklik foto *profile* yang ada pada *Navigation Menu*. Lalu klik *tab* KHS dan Transkrip untuk membuka halaman KHS.

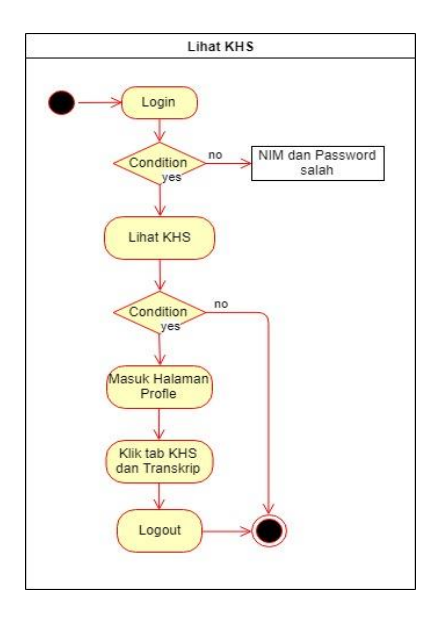

**Gambar 3. 7** *Activity Diagram* Lihat KHS

# d) Lihat Transkrip Nilai

Untuk dapat melihat transkrip nilai, *user* harus melakukan *login* terlebih dahulu menggunakan akun yang sudah terdaftar. Setelah masuk dan menuju halaman utama, klik *Navigation Menu* yang ada di samping kiri tampilan lalu klik foto *profile*. Dengan mengklik foto *profile*, langsung menuju halaman Profile. Di halaman Profile, klik *tab* KHS dan Transkrip, lalu klik *button* Transkrip Nilai yang ada di bawah tampilan daftar KHS. Lihat gambar 3.8 Activity Diagram Lihat Transkrip Nilai.

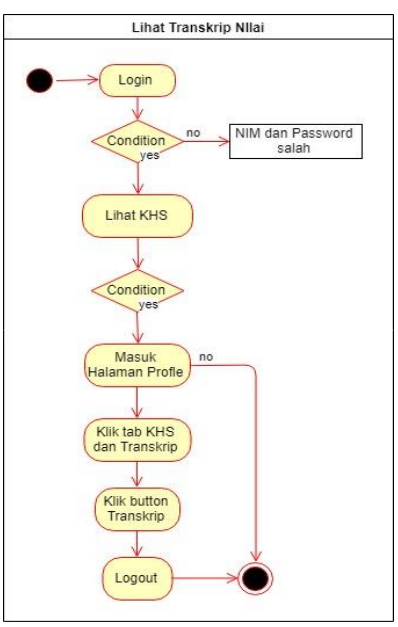

**Gambar 3. 8** *Activity Diagram* Lihat Transkrip Nilai